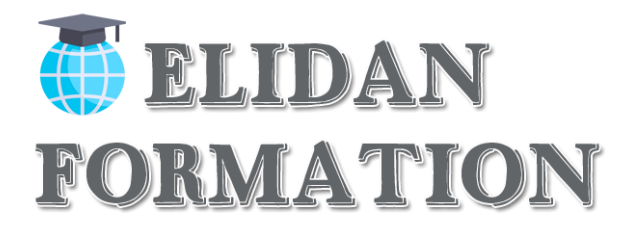

# **Access Base de données**

# **Présentation synthétique**

La formation Access Initiation vous enseignera comment créer et utiliser une base de données. Cette formation Access pourra être ponctuée par la certification ICDL® la référence des certifications des compétences informatiques et digitales. La certification ICDL® vous permet de valoriser vos compétences en affichant un score sur 100 sur votre CV ou vos profils sur les réseaux sociaux professionnels. Elles sont adaptées à tous les niveaux, utilisateurs occasionnels ou experts.

## **Durée et horaires de la formation**

Durée de la formation :21 H (en présentiel) / 3 jours à raison de7h par jours. Matin : 9h à 13h / Pause déjeuner :13h à 14 / Après-midi : 14h à 17h

## **Formation présentielle Les : 22 Février / 26 Avril / 21 Juin**

Les formations présentielles sont obligatoirement De 3 jours

## **Temps de formation en e-learning /mixte/ distanciel :**

**De 0 à 7h inclus de formation :** Bilan de compétence Code : 93559 Certif : BILAN DE COMPETENCE FORMACODE : 15081 / NSF : 415

**De 8h à 35h de formation :** Certif PCIE (outils informatique) Code : 84522 / Certif : PCIE FORMACODE : 70354 / NSF : 326 / ROME : M1607

## **Public et prérequis**

### **Public visé :**

Tout type de public désireux d'acquérir des compétences dans le logiciel Access base de données.

Formation accessible aux personnes en situation de handicap (salle adaptée en fonction des besoins). Pour toute demande vous pouvez prendre un RDV avec le référent handicap de l'établissement Mme Christine DE BENEDETTI au **04 84 83 07 50** ou au **06 02 10 54 69**.

### **Prérequis :**

Avoir une bonne connaissance de Windows et d'un autre logiciel de la suite Office. Pour apprendre à modéliser une base de données complexe, avoir des connaissances sur la conception d'une base de données est nécessaire.

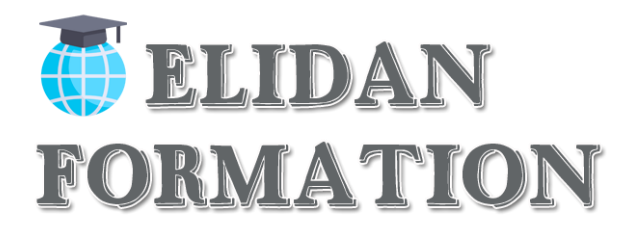

# **Objectif pédagogique global**

## **Objectif pédagogique global :**

Ce parcours traite la création, modification, et l'utilisation d'une base de données simple. Il vous permettra d'acquérir des connaissances et compétences de base sur les points suivants : Comprendre la notion de base de données et des objets attachés à cette notion. Création et modifications de tables et comprendre les composants d'une table : champs, attributs des champs, clé primaire, indexation, liaisons avec une autre table. Création, édition et utilisation de formulaires. Création, utilisation de requêtes simples. Fonctions de tri et de filtrage intégrés. Création, édition et utilisation d'états, préparation à l'impression.

## **Objectifs pédagogiques partiels :**

### **A l'issue des modules, le stagiaire sera capable de :**

- □ Créer et structurer une base de données
- Concevoir des requêtes pour interroger une ou plusieurs tables selon des critères
- Faire des calculs
- Créer et personnaliser des formulaires pour présenter, saisir ou modifier des données
- $\Box$  Créer et personnaliser des états pour imprimer.

## **Méthodes et moyens pédagogiques**

## **Méthodes pédagogiques :**

Les méthodes employées ici combineront des

- □ Méthodes actives,
- Méthodes démonstratives,
- □ Méthodes participatives.
- Méthodes par exposés (nécessaire pour une bonne compréhension de la partie théorique)

## **Moyens pédagogiques :**

- Exposé
- □ Étude de cas pratiques
- □ Exercices,
- $\Box$  Quiz sous forme de QCM,

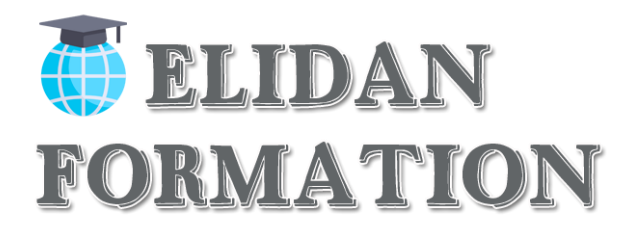

## **Ressources pédagogiques**

- □ Support de cours PDF
- Les lois en vigueur
- □ Fiche pratique de fonctionnement

## **Moyens techniques**

- Vidéoprojecteur en présentiel
- □ Ordinateur connecté à internet
- n Paperboard

# **Le formateur / La formatrice**

Votre formation est dispensée par un formateur expert de l'applicatif/logiciel sur lequel vous êtes formé. Durant vos cours, vous êtes acteur de votre session, vous manipulez le logiciel en suivant les indications de votre formateur à travers des exercices, vous allez pouvoir interagir et même travailler directement sur vos documents si vous le souhaitez, ainsi voir la mise en application immédiate de ce que vous apprenez.

## **Dispositifs d'évaluation pendant la formation**

- Q C M quotidien de 30 min
- □ Test d'essai
- $\Box$  Mises en situation
- **Travail individuel**

### *Il s'agira par exemple de*

- Créer des pages
- □ Créer un menu
- Créer des articles
- □ Partager les post en ciblant les bonnes personnes
- □ Optimiser le SEO (référencement naturel)

*Outre ce qui vient d'être mentionné, ces outils seront complétés tout au long de la formation par d'autres outils telsque*

- o Feuilles de présence.
- o Questions orales ou écrites (QCM).

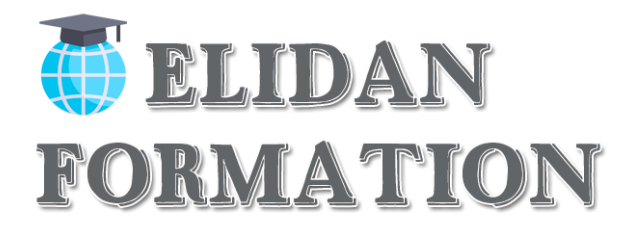

# **Dispositifs d'évaluation à la fin et après la formation**

Le formateur élaborera un :

• **Formulaire d'évaluation de la formation.**

Distribué en fin de formation il devra permettre de rassurer les stagiaires sur leurs compétences nouvellement acquises.

Ce formulaire sera complété par un test à blanc qui permettra une autoévaluation par le stagiaire sous la direction du formateur

## **Sanction de laformation**

Chaque stagiaire se verra remettre une attestation de suivi de formation, précisant la certification **Access base de données.**

# **Programme prévisionnel quotidien**

### **Jour 1 – Matin – De 9h à 13h**

### **Principes de base :**

- Généralités sur les bases de données
- L'interface Access
- Terminologie des objets
- Méthodologie
- Le modèle conceptuel des données et relationnel
- Conception d'une base de données
- Les notions fondamentales : notions de tables, formulaires, requêtes, états et macros,
- Le MCD (Modèle Conceptuel des Données),
- Concevoir une base de données,
- Créer une nouvelle base de données,
- Ouvrir ou enregistrer une base de données existante,
- Importer et/ou exporter des données,
- Créer et gérer une table de données.

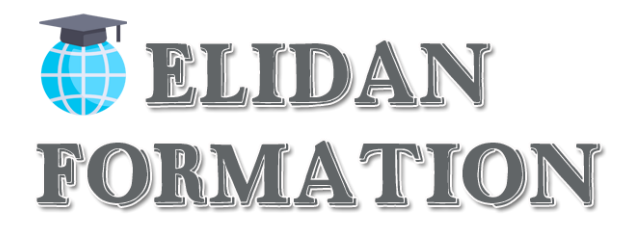

## **Jour 1 – Après-midi – De 14h à 17h**

### **Interface utilisateur :**

- L'onglet "Fichier" ou "Backstage"
- Modes d'affichage des objets
- Les onglets
- La zone "Dites-nous ce que vous voulez faire" : outil d'aide à la réalisation d'actions\*
- Nouveaux thèmes pour personnaliser l'interface\*

### **Jour 2 – Matin – De 9h à 13h**

### **Les tables :**

- Créer et gérer une table de données.
- Les différents types de champs
- Manipulation des champs et propriétés des champs
- Les clés primaires
- La saisie des données
- Importation de données externes (. Txt, .xls, .csv)
- Fractionner la base de données
- Tester les règles de validation
- Champs pièce jointe
- Champs calculés
- Dépendances d'objets

### **Jour 2 – Après-midi – De 14h à 17h**

**Les relations :**

- Les différents types de relations
- La création de relations
- L'intégrité référentielle
- Les jointures

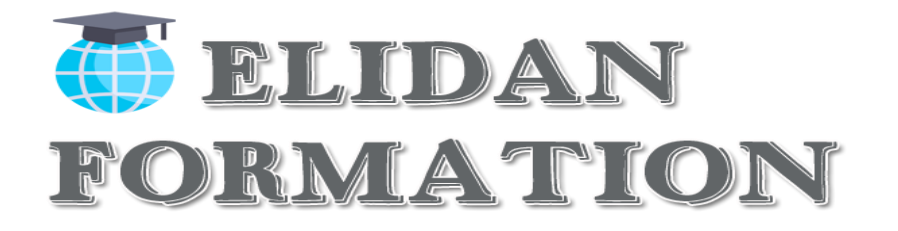

## **Jour 3 – Matin – De 9h à 13h**

### **Les requêtes :**

- Définition et création
- Requête par assistant
- Requête sélection
- Requête paramétrée
- Regroupement
- Calculs dans les requêtes
- Les formulaires :
- Création de formulaires avec assistant
- Modification d'un formulaire
- Les différents types de contrôles dans un formulaire
- Dispositions des contrôles comme dans un tableur
- Les propriétés d'un formulaire et des contrôles
- Utilisation d'un filtre

## **Jour 3 – Après-midi – De 14h à 17h**

### **Les états :**

- Création d'états avec assistant
- Modification d'un état
- Mise en forme et mise en page
- Les sections
- Tri et regroupement
- Génération d'un PDF
- Champs calculés

### **Options de démarrage de la base de données :**

- Créer un formulaire de démarrage
- Paramétrer les options
- Tester les options de démarrage

\*améliorations ou nouveautés apportées par la version 2016

### **Nota Bene : La formation peut être faite en présentiel ou à distance**

Dans le cas spécifique d'une formation ouverte à distance (FOAD), elle sera réalisée en tutoriels vidéo avec un formateur connecté pour répondre à toutes questions éventuelles

### **Elidan formation**

|10 place Sébastopol Marseille 13004 | Numéro SIRET : *83281554200010* | Numéro de déclaration d'activité : *93 13 13844 13 (auprès du préfet de région de :Bouche duRhône)*